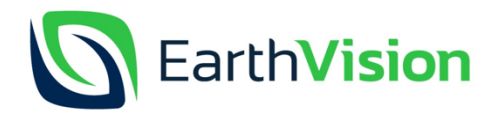

# Extra Gebruiksaanwijzing Wildcamera Deluxe

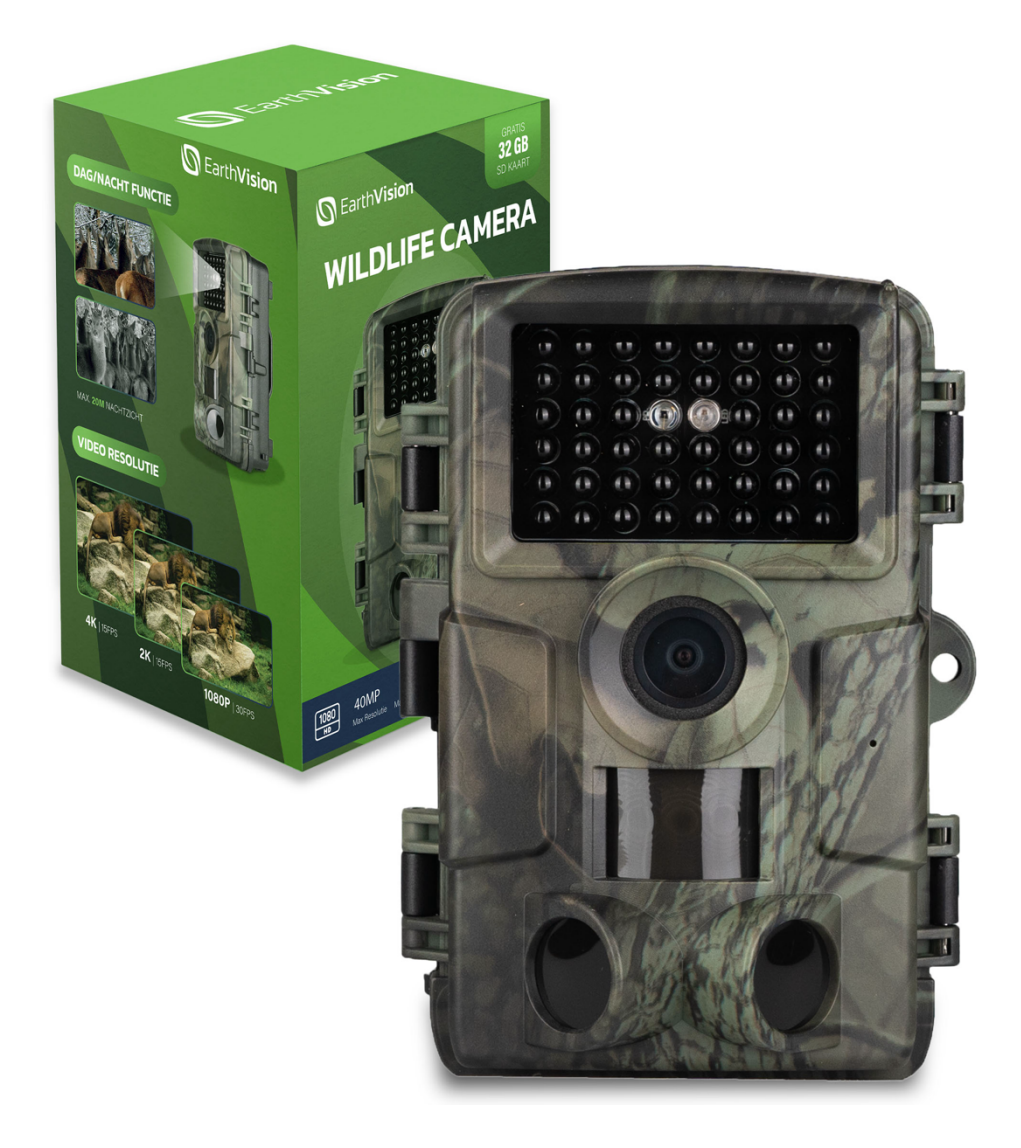

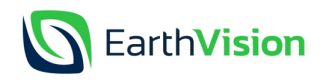

## **Inleiding**

Het kan soms lastig zijn om de wildcamera goed in te stellen. Wij hebben deze extra handleiding speciaal voor jullie gemaakt om jullie stap voor stap te helpen bij het instellen en gebruiken van de wildcamera. Mochten je nog vragen hebben horen wij het graag, ons team staat voor je klaar. Stuur ons gerust een mailtje naar info@earthvision.nl. Succes en veel plezier van deze prachtige wildcamera!

## **Algemene hulp**

• Wanneer het beeld van de camera uit gaat, doordat er te lang geen knopje is aangeraakt schuif je gewoon even de onderste knop naar 'OFF' en dan weer naar 'TEST'.

• Haal voor gebruik het beschermingsplastic van de lenzen en het beeldscherm in de wildcamera. (Dit kan een beetje verstopt zitten, maar het zit er echt)

- Alleen in de '**TEST'** modus kun je de instellingen wijzigen.
- De knop waarop staat 'ok**'** in het midden betekent ok of bevestig.

• De knop waarom staat 'menu**'** betekent instellingen.

### **Stap voor stap uitleg bij het instellen van de wildcamera**

• Doe de batterijen in de wildcamera. (Wanneer je het klepje weer erop hebt gedaan, check dan even of deze goed erin is geklikt, het kan zijn dat je het lipje even omhoog moet duwen om het zeker te weten)

• Schuif het onderste knopje naar de **testmodus** (dit doe je door het schuifje in het midden te zetten naar '**setup**'), Je ziet nu dat er licht gaat branden op het scherm. (Met de testmodus kan je de instellingen wijzigen)

- Schuif de SD-kaart met de tekst naar boven en naar rechts in de wildcamera.
- Klik kort op de menu knop om de wildcamera in te stellen.

Hieronder leggen wij iedere instelling even gedetailleerd maar eenvoudig uit. (wijzig voor het gemak eerst de taal naar het Nederlands. Klik op het pijltje naar beneden totdat je ziet 'language'. Klik hierna op 'ok' en scrol daarna naar beneden met het pijltje totdat je 'Nederlands hebt gevonden') Door de ingebouwde vertalingssoftware van de wildcamera kunnen de instellingen soms enorm letterlijk vertaald worden, waardoor er wat spellingsfouten in kunnen staan. Hieronder hebben wij alles duidelijk uitgelegd, dus dat moet goed komen.

- Werkingsmodus  $\rightarrow$  Met deze instelling kan je instellen of je alleen foto of video wilt opnemen of allebei
- Foto resoluties  $\rightarrow$  Met deze instelling kan je de resolutie van je foto wijzigen die je opneemt. De resolutie gaat van hoog naar laag. Dus de bovenste is de instelling met de beste resolutie en de onderste de instelling met de minste.
- Continue opnamen  $\rightarrow$  Hiermee kan je instellen hoeveel foto's er worden gemaakt nadat er beweging gedetecteerd is.
- Oplosvermogen  $\rightarrow$  Met deze instelling kan je de resolutie van je video wijzigen die je opneemt. De resolutie gaat van hoog naar laag. Dus de bovenste is de instelling met de beste resolutie en de onderste de instelling met de minste.
- Opnamelengte  $\rightarrow$  Hiermee kan je aangeven hoelang de opname die gemaakt wordt moet duren.
- Opname  $\rightarrow$  Hiermee kan je instellen of er een opname gemaakt moet worden. Open=Er wordt een opname gemaakt. Sluiten=Er wordt geen opname gemaakt.

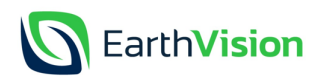

- Pir-Interval  $\rightarrow$  Met deze instelling kan je aangeven welke interval je wilt hebben. Het is belangrijk om een goed interval te kiezen, om zo de batterij te sparen en ervoor te zorgen dat de sd-kaart niet vol loopt met honderden opnamen van hetzelfde dier van een klein tijdsbestek. Mocht je een uilennest willen bekijken wil je waarschijnlijk niet dat er om de 5 seconden een opname gemaakt wordt, omdat je dan telkens hetzelfde beeld ziet. Dan kan je ervoor kiezen om de intervaltijd hoger te zetten. Hierdoor bespaar je batterijen en loopt de sd-kaart niet onnodig vol. Wij hebben extra intervalmodus laten inbouwen, waardoor je veel opties hebt om uit te kiezen. Enorm makkelijk dus! Mocht je nou wel veel opnames hebben van het uilennest kan je een kleine intervaltijd instellen.
- Bewegingsgevoeligheid  $\rightarrow$  Met deze instelling kan je instellen hoe gevoelig de pir-sensoren moeten zijn. Je hebt hier 3 keuzes in. 'Laag' is dat de wildcamera minder detecteert, dus bij wijze van spreken zal hij dan niet ieder blaadje detecteren. Bij de optie 'hoog' is dit wel het geval en zal hij meer detecteren.
- Timing  $\rightarrow$  Met deze instelling kan je instellen wanneer de wildcamera aan en uit moet gaan. Wanneer je op open klikt kan je aangeven wanneer hij aan en uit moet gaan. Met sluiten staat er geen timer ingesteld en zal hij altijd blijven opnemen als er detectie is.
- Tijdopnamen  $\rightarrow$  Met deze instelling kan je het tijdsinterval wijzigen waarop een opname gemaakt moet worden.
- Taal  $\rightarrow$  Met deze instelling kan je de taal wijzigen van de wildcamera. Er zijn 11 talen beschikbaar, kortom iedereen kan met deze wildcamera omgaan.
- Loopopname  $\rightarrow$  Met deze instelling worden automatisch de oude opnames verwijderd en ruimte gemaakt voor nieuwe opnames.
- Datum/tijd  $\rightarrow$  Met deze instelling kan je de datum en tijd invullen. Spreekt voor zich natuurlijk.
- Tijdwatermerk  $\rightarrow$  Met deze instelling kan je bij de opname een tijd laten zetten, zodat je precies weet wanneer welke opname is gemaakt. Door middel van open zet je deze aan en doormiddel van sluiten zet je deze uit.
- Wachtwoord instellen  $\rightarrow$  Wanneer je hier op klikt doormiddel van de 'E' kan je een wachtwoord instellen. Hierdoor kunnen onbevoegden niet zomaar bekijken wat jij gefilmd hebt, zou toch zonde zijn als er iemand met jou opnames vandoor gaat, vooral als je dat perfecte shot te pakken hebt. Je kan het wachtwoord instellen door een viercijferige code in te stellen.
- Serienummer  $\rightarrow$  Het klinkt als ingewikkeld, maar dat is het niet haha. Wanner je hierop klikt een persoonlijk serienummer aan je wildcamera koppelen . Dit is gemakkelijk want als je meerdere wildcamera's hebt kan je zien welke beelden van welke camera komen en waar deze hebben gehangen. Enorm handig dus!
- Formaat  $\rightarrow$  Met deze instelling kan je de geheugenkaart met 1 klik op de knop leeg maken. Hierdoor kan je snel ruimte vrijmaken op de SD-kaart en hoef je niet elke opname 1 voor 1 te verwijderen.
- Standaardinstelling  $\rightarrow$  Met deze instelling kan je de wildcamera volledig resetten. Hierdoor komen alle instellingen weer in de oorspronkelijke instellingen te staan.
- Versie  $\rightarrow$  Met deze instelling kan je bekijken welke versie je wildcamera is. Mocht er iets mis zijn met de wildcamera geef deze even aan ons door.

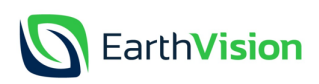

## **De instellingen die wij zullen aanraden**

Ons team van EarthVision raadt een aantal standaard instellingen aan, hieronder staan deze opgesomd:

1. Zet het interval niet te laag. Wij zullen aanraden om te beginnen met 10 minuten. Hierdoor loopt de wildcamera niet vol met onnodige opnames.

2. Wij raden je aan om het watermerk op aan te zetten zoals beschreven bij stap 2. Hierdoor weet je altijd wanneer welke opname is gemaakt.

- 3. Zet de videoresolutie op de hoogste standaard.
- 4. Zet de fotoresolutie op de hoogste standaard.
- 5. Zet de trigger gevoeligheid in het begin op laag, later kan je deze hoger zetten.

Dit zijn de standaard instellingen die ons team je zal aanraden.

#### **Terugkijken van de beelden.**

Mocht je de prachtige beelden hebben opgenomen kan je deze terugkijken op 2 manieren, hieronder zullen wij ze even uitleggen.

1. Via de SD-kaart.

Wanneer je de opnames wilt bekijken kan je dit via de SD-kaart doen. Je haalt de SD-kaart uit de wildcamera (er zit een gleufje in de SD-kaart, waardoor je hem er makkelijk uit kan pakken met je vingers. Soms even zoeken maar dat moet lukken). Wanneer je de SD-kaart eruit hebt gehaald kan je deze in de computer doen. Wanneer je computer geen gaatje heeft voor de SD-kaart kan je hem in een SD-kaartlezer doen. (Deze zijn overal te koop, online zijn ze gemakkelijk te vinden). Wanneer je deze in de computer of kaartlezer hebt gedaan komt er een pop-up tevoorschijn in je beeld. Deze klik je aan en dan kan je de beelden bekijken.

2. Op de wildcamera.

Wanneer je de opnames wilt bekijken kan je dit via de wildcamera zelf doen. Je schuif het onderste knopje naar 'TEST' en dan kom je op het scherm waar als je de camera op tilt ziet wat de camera ziet. Hierna kan je klikken op de 'E' en kan je met het pijltje omhoog en het pijltje omlaag van de ene opname naar de andere opname gaan. Mocht je een beeld even op pauze willen zetten klik je gewoon nog een keer op de 'E'. Mocht je hier vragen over hebben horen wij het graag.

#### **Opnemen van beelden**

Wanneer je alle instellingen goed hebt gezet is het tijd om de prachtige beelden vast te leggen. Schuif het onderste knopje van de test knop naar de ON knop. In het scherm zal je nu zien dat de wildcamera aftelt. Na het aftellen staat de camera op opnemen en kan je hem ophangen of ergens neerzetten. Heel simpel dus eigenlijk!

#### **Vragen**

Heb je nog vragen? Laat het ons even weten. Ons team staat voor je klaar om je te helpen. Stuur ons even een mailtje naar info@earthvison.nl.

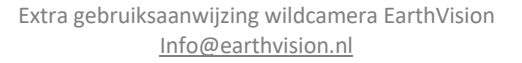

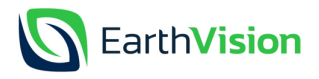